# **iDEAL mobile Quick Guide**

iDEAL version 3.3.1

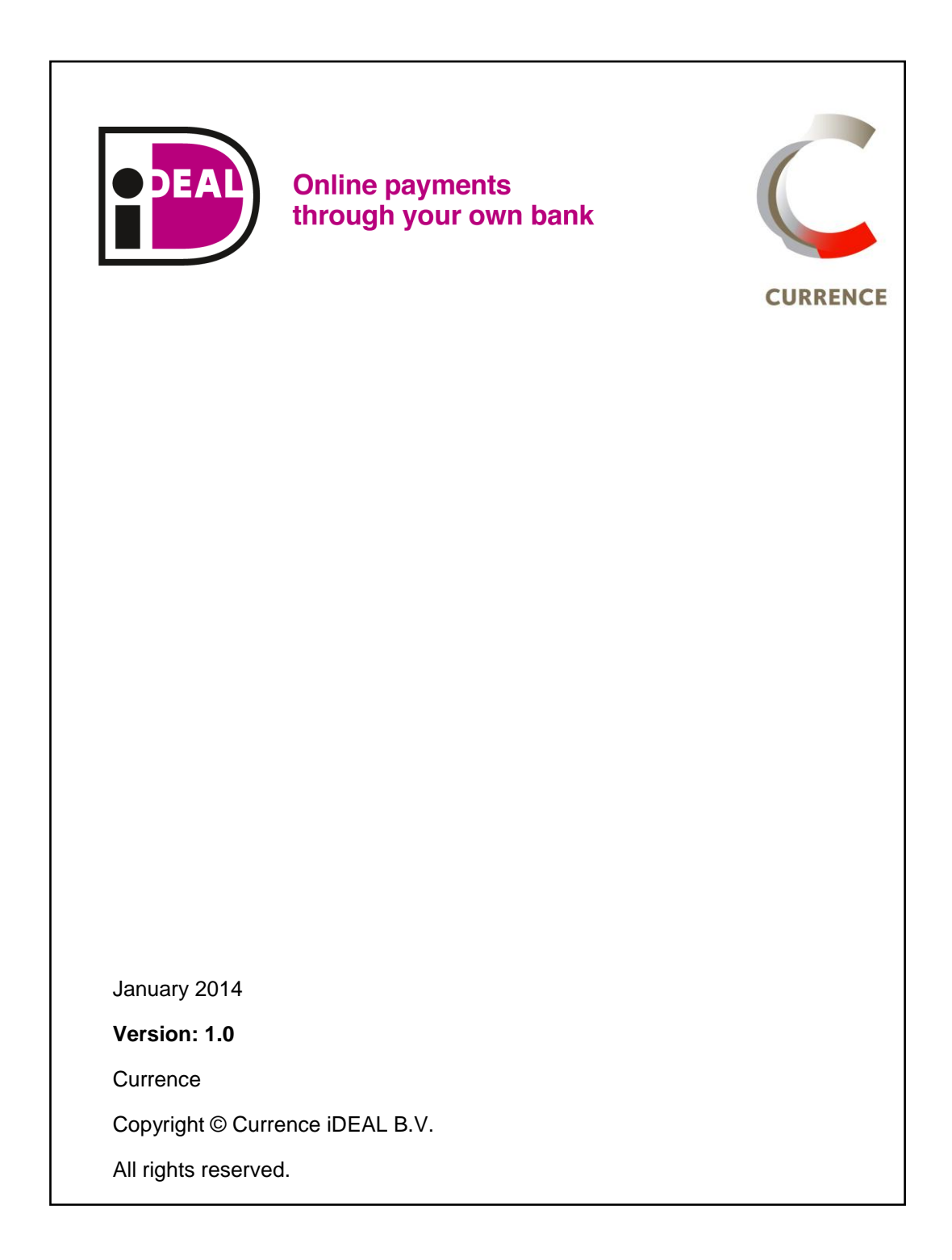

### **Terms and conditions**

Terms and conditions for the provision of the iDEAL mobile Quick Guide:

- 1 Scheme Owner Currence iDEAL B.V. provides the iDEAL mobile Quick Guide to Acquiring banks, which distribute it to (potential) Merchants and Payment Service Providers to provide them with sufficient knowledge of what it means to implement iDEAL as a payment method for the mobile channel.
- 2 Currence iDEAL B.V. reserves the right to deny access to the iDEAL mobile Quick Guide to (potential) Merchants and Payment Service Providers on reasonable grounds, in consultation with the Acquiring bank with which the Merchant/PSP has a contract.
- 3 The iDEAL mobile Quick Guide is explicitly and exclusively provided for the purpose mentioned above, and no other use is permitted. No rights can be derived from the information provided in this document or the accompanying notes. Currence iDEAL B.V. is in no way liable for the consequences of later changes to the iDEAL Standards, the iDEAL Merchant Integration Guide – Mobile Addendum or the iDEAL mobile Quick Guide. If banks or other interested parties take decisions and/or make investments on the basis of the information that they obtain via the iDEAL mobile Quick Guide, Currence iDEAL B.V. accepts no liability for this whatsoever.
- 4 The iDEAL mobile Quick Guide is based on the information in the iDEAL Standards documents, specifically the iDEAL\_011 Mobile Addendum. The iDEAL Mobile Quick Guide is an add-on to the iDEAL Merchant Integration Guide Mobile Addendum. It does not concern any changes, but aims at further explaining iDEAL in a mobile setting. In the event of any discrepancy between the iDEAL mobile Quick Guide and the iDEAL Standards documents, the text in the iDEAL Standards documents prevails.

For any questions concerning this document or requests for further information, please contact your iDEAL Acquiring bank or Collecting Payment Service Provider.

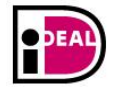

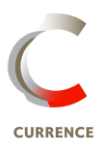

### **Contents**

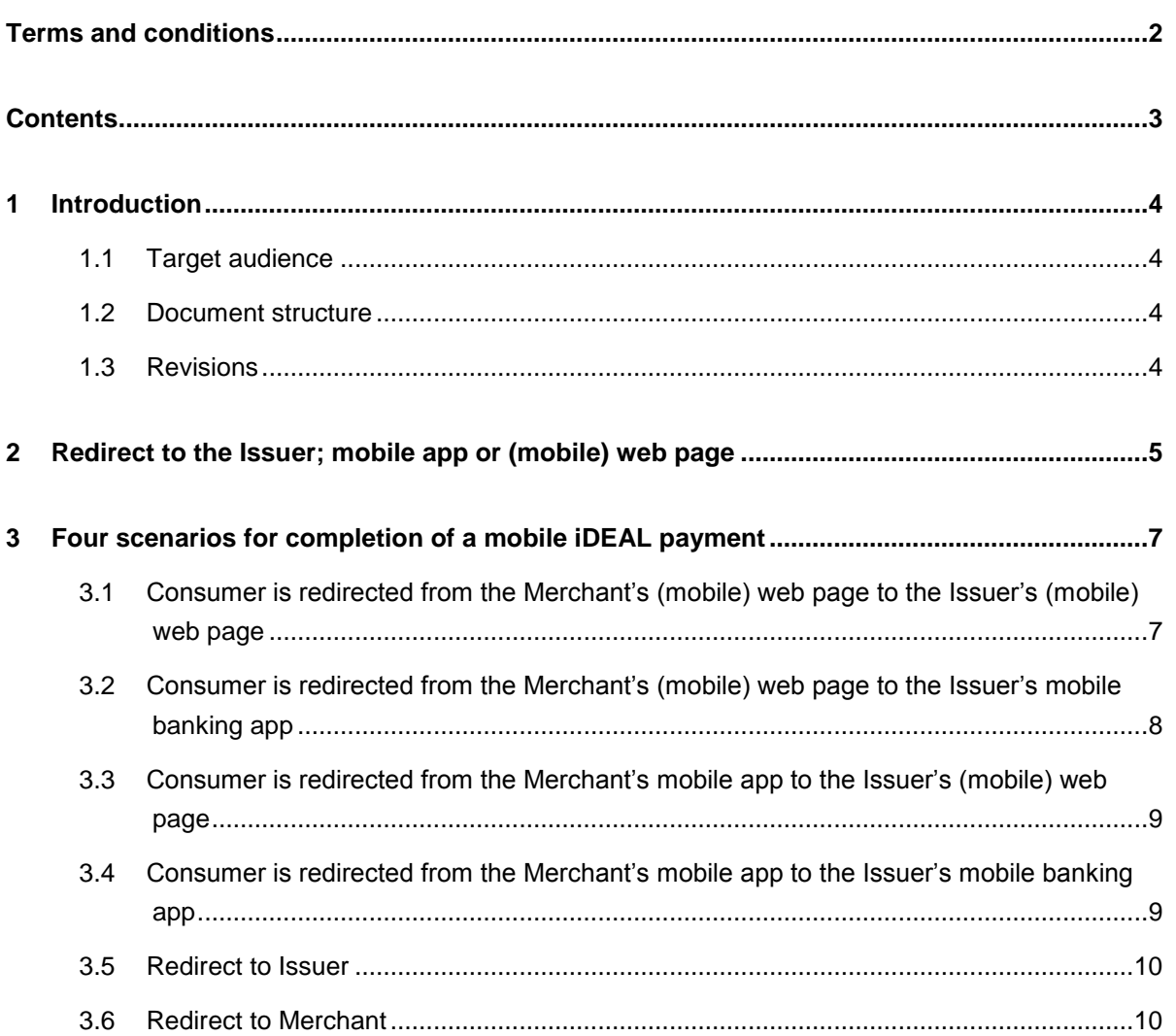

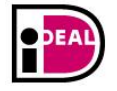

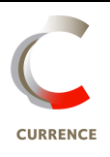

## **1 Introduction**

### **1.1 Target audience**

This document provides iDEAL Merchants with information on the implementation of iDEAL for mobile platforms (referred to as 'iDEAL mobile'). This information is additional to the information provided in the Merchant Integration Guide and the Mobile Addendum and does not result in any changes in the current iDEAL specifications. The use of iDEAL mobile only affects the implementation at the Consumer bank (Issuer). It has no influence on the messages exchanged between the iDEAL Merchant and his bank. However, it is important for Merchants to understand the differences with a regular iDEAL implementation, especially when it comes to the process of redirecting the Consumer from Merchant to Issuing bank and vice versa.

This Quick Guide builds on the iDEAL Merchant Integration Guide and the accompanying Mobile Addendum. Readers not familiar with the general information about iDEAL are advised first to take note of the information presented in these documents, so that the mobile specific information contained in this Quick Guide can be placed in the proper context.

#### **1.2 Document structure**

Chapter 1 provides an introduction to this document. Chapter 2 of this document provides an overview of the possible differences in the redirect from the Merchant to the Issuer between regular iDEAL and iDEAL mobile. Chapter 3 describes four possible scenarios between Merchant and Issuer in the completion of an iDEAL mobile payment, including some notes for the Merchant regarding the use of the merchantReturnURL and the use of the issuerAuthenticationURL.

### **1.3 Revisions**

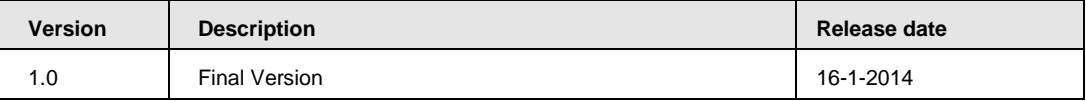

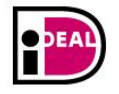

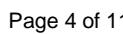

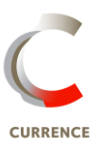

### **2 Redirect to the Issuer; mobile app or (mobile) web page**

The iDEAL mobile transaction flow is almost identical to the transaction flow in a regular iDEAL transaction. The only additional step is the redirect to the 'landing page' (using the issuerAuthenticationURL) where the Consumer, using a mobile device, can choose to be redirected to the Issuer's (mobile) web page or to the Issuer's mobile banking app.

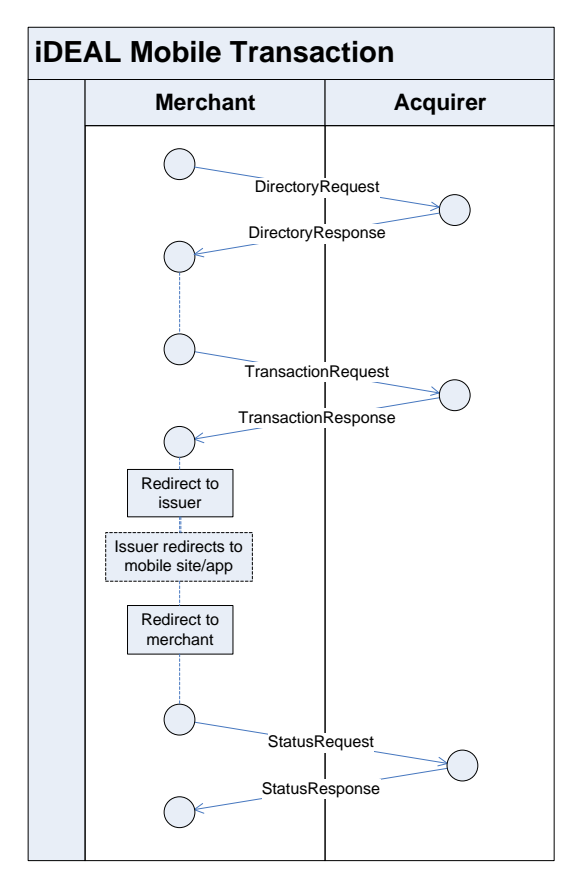

**Figure 1: Representation of the steps in an iDEAL mobile transaction.**

Relevant details about this redirect from the Merchant to the Issuer's mobile channel:

- 1. The Issuer decides which Consumer to redirect to which channel. For example, some Issuers may treat users of tablet devices the same as mobile users while others will treat them like PC users;
- 2. The Merchant has no influence on this redirect by the Issuer, there is only one issuerAuthenticationURL for the Merchant to use in all transactions, not a separate URL for mobile iDEAL transactions;
- 3. The issuerAuthenticationURL will always start with 'https', redirecting the Consumer to this URL will usually open a page on the mobile device's browser. Please note that for the Merchant's mobile app it is mandatory to offer the issuerAuthenticationURL to the mobile device's Operating System (OS). The OS will open this URL in its native browser app. It is NOT allowed to open the issuerAuthenticationURL inside the Merchant's mobile app via, for example, webview;

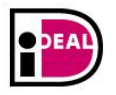

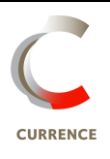

- 4. If the Issuing bank has integrated iDEAL mobile in its mobile banking app, the Consumer is offered the option, on a 'landing page', to open the app or pay via the (mobile) web page. On this 'landing page' the Consumer might be offered the option to download the latest version of the mobile banking app, if it is not yet installed on the Consumer's device;
- 5. After the Consumer has been authenticated by the Issuer in either the (mobile) web page or mobile banking app and has approved the payment, he is redirected back to the Merchant in the normal way, using the merchantReturnURL. The merchantReturnURL can start with 'http(s)'. If the Consumer has initiated the payment from the Merchant's mobile app, the merchantReturnURL may start with the Merchant's *app handler*, which will redirect the Consumer directly to the Merchant app.

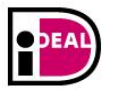

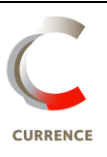

### **3 Four scenarios for completion of a mobile iDEAL payment**

There are currently four different scenarios for the completion of an iDEAL payment. The Merchant can use a (mobile) web page or a mobile app to present his shop to the Consumer. The Issuer can offer a (mobile) web page or a mobile banking app to the Consumer for completion of the iDEAL payment. In the following paragraphs these four scenarios are illustrated.

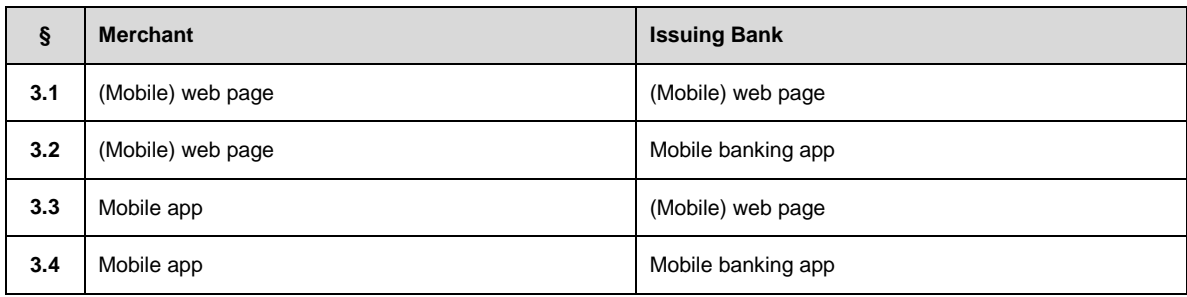

**Table 1 Four possible scenarios for the completion of an iDEAL mobile payment**

#### **3.1 Consumer is redirected from the Merchant's (mobile) web page to the Issuer's (mobile) web page**

This is currently the most common iDEAL scenario, as it is identical to the regular desktop iDEAL payment flow. As such there are no specific notes for use in a mobile setting, but this scenario has been added for reasons of completeness.

The Consumer starts the transaction on the Merchant's (mobile) web page and follows these steps:

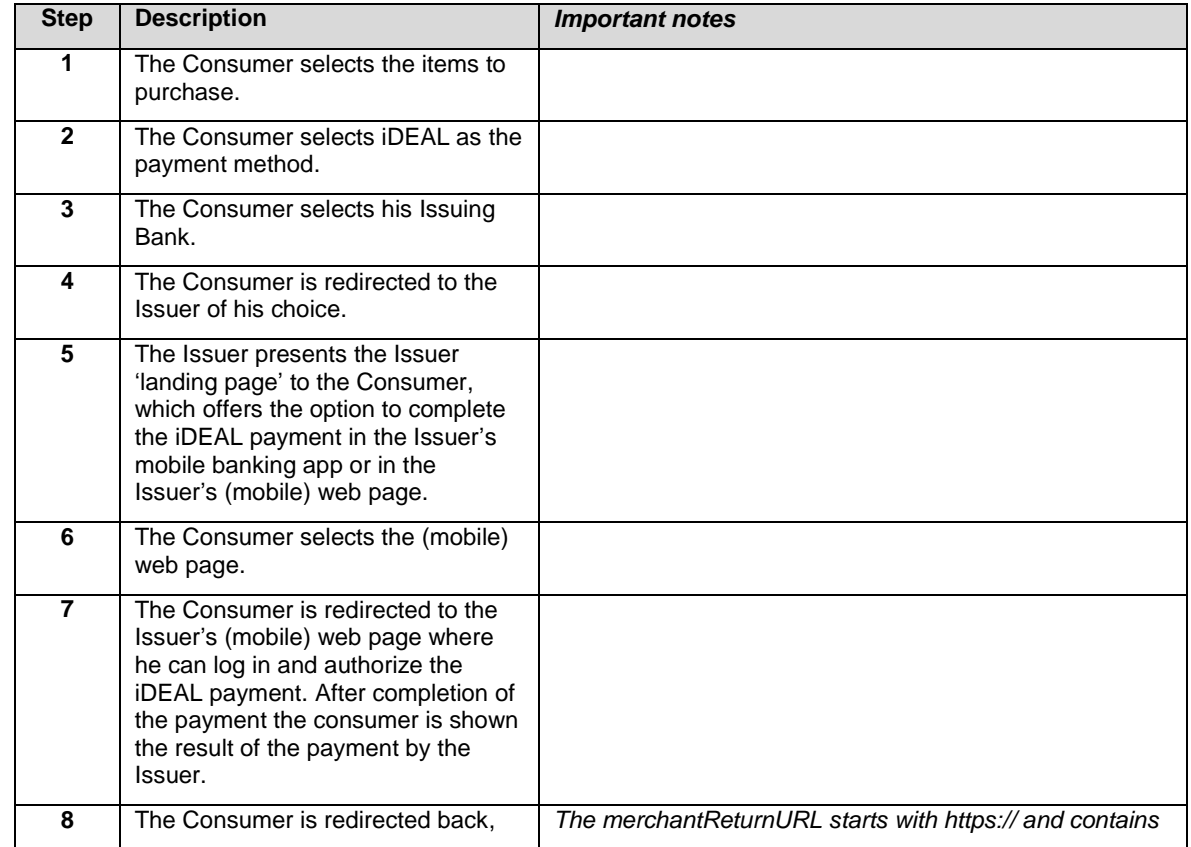

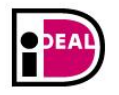

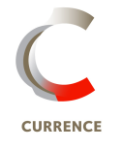

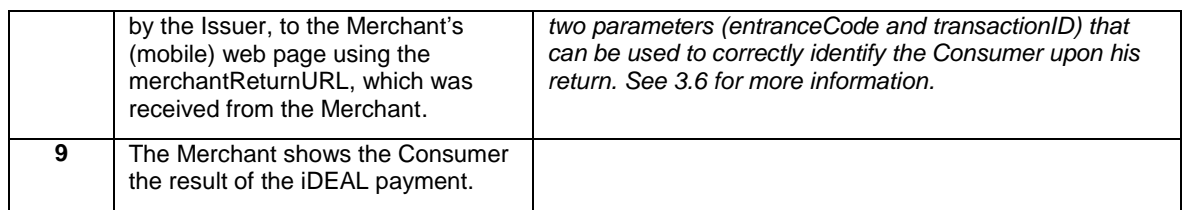

### **3.2 Consumer is redirected from the Merchant's (mobile) web page to the Issuer's mobile banking app**

The Consumer starts his customer journey on the Merchant's mobile page and follows these steps:

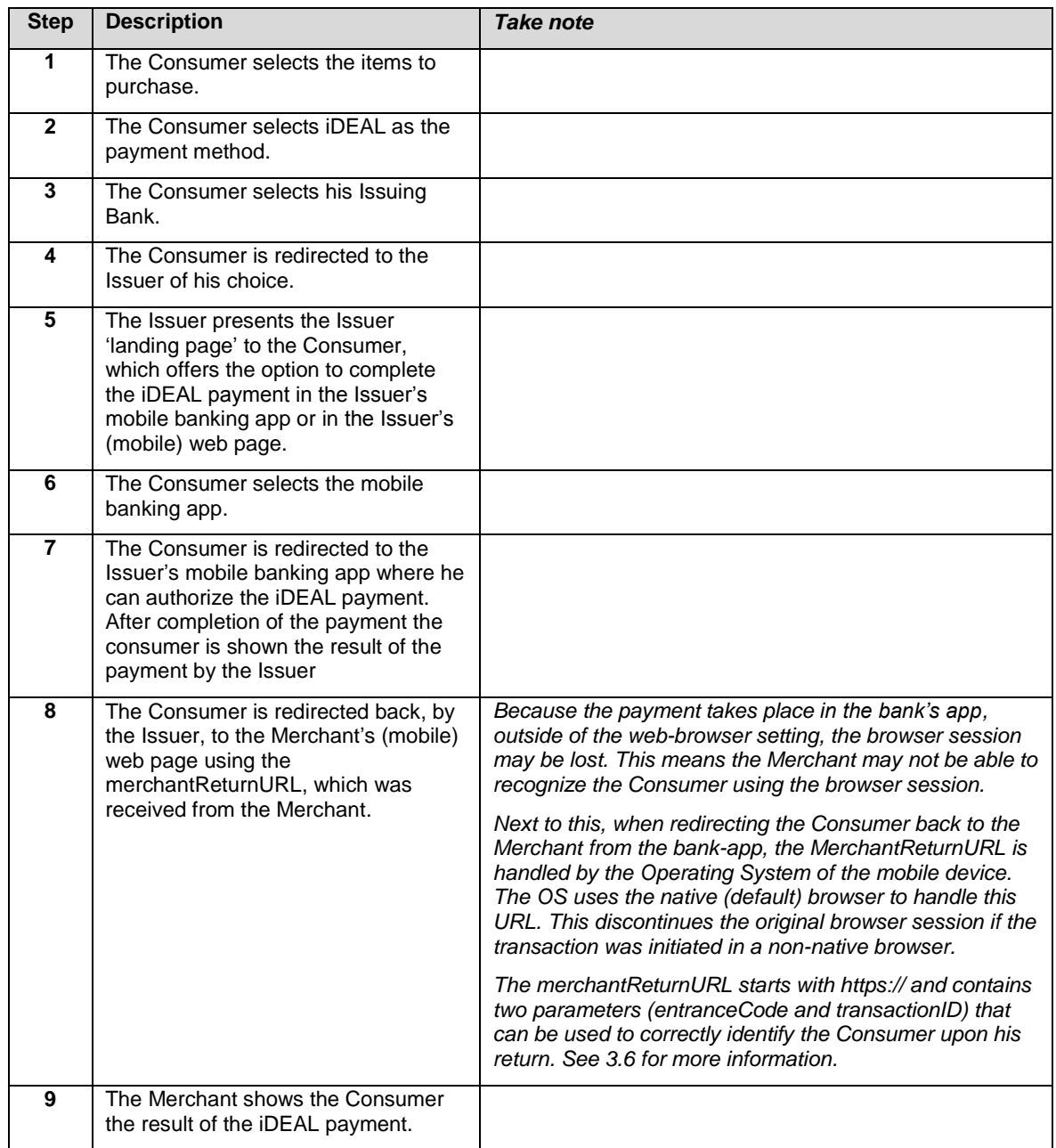

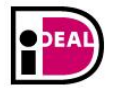

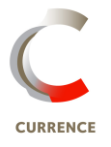

#### **3.3 Consumer is redirected from the Merchant's mobile app to the Issuer's (mobile) web page**

The Consumer starts his customer journey in the Merchant's mobile app and follows these steps:

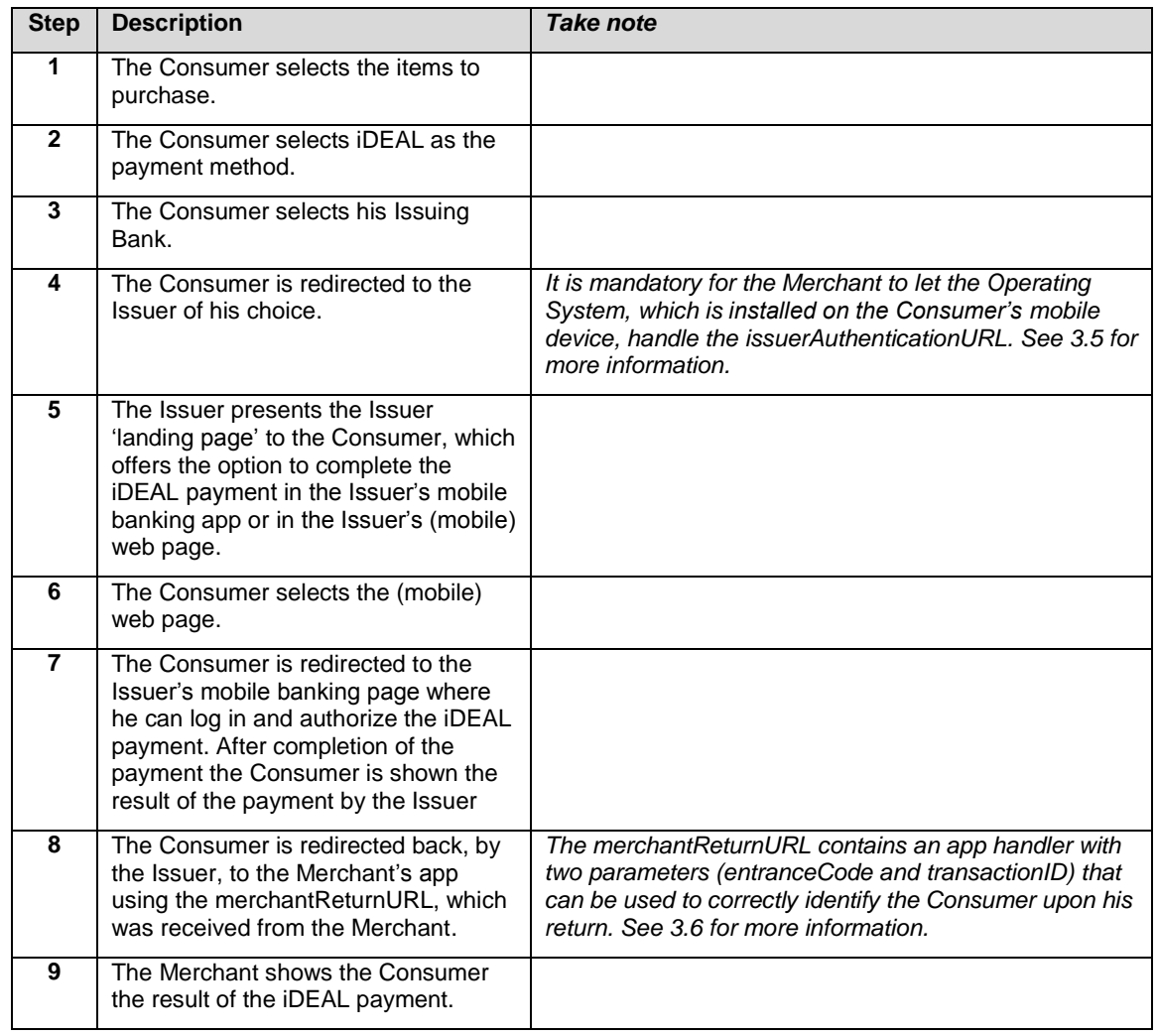

### **3.4 Consumer is redirected from the Merchant's mobile app to the Issuer's mobile banking app**

The Consumer starts his customer journey in the Merchants mobile app and follows these steps:

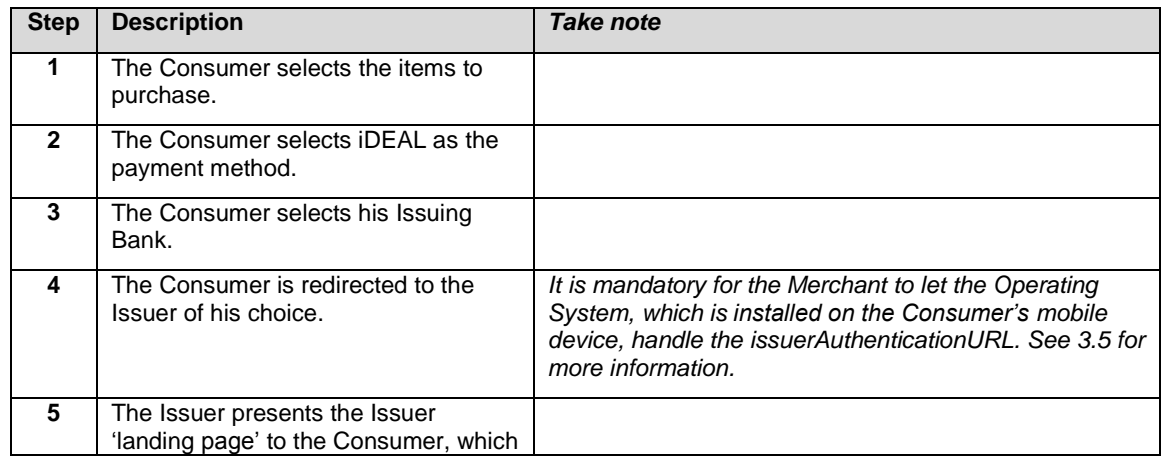

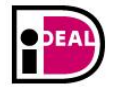

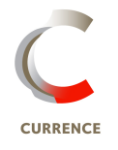

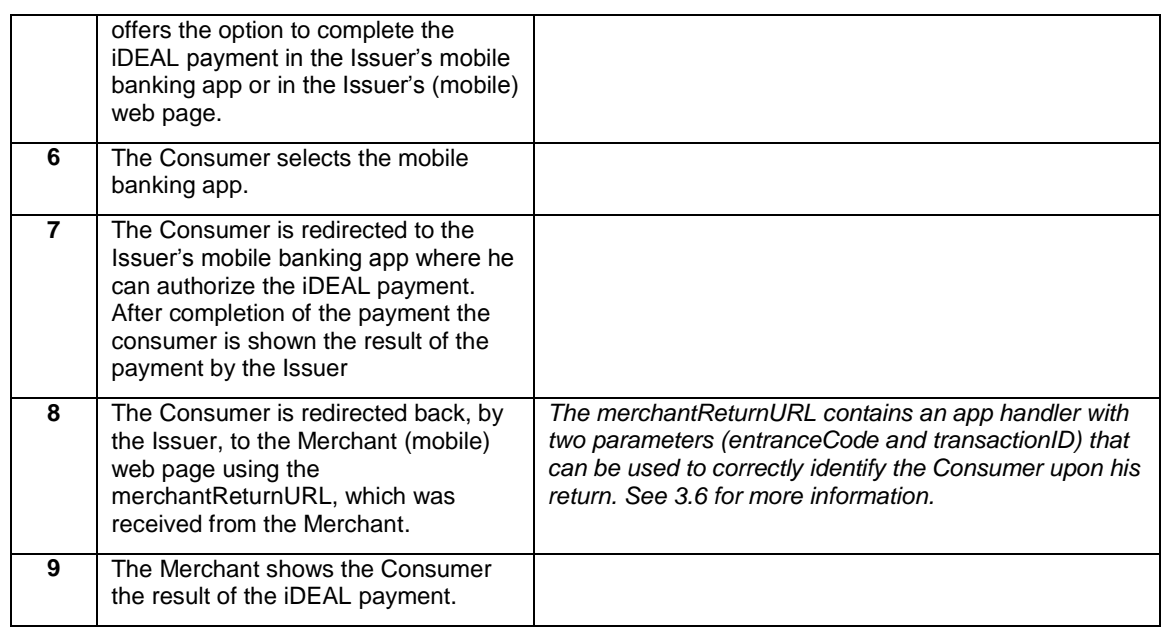

#### **3.5 Redirect to Issuer**

The Merchant needs to provide the redirect to the Issuer from the browser window or mobile app where the Consumer selected the Issuing bank.

In case the payment is initiated from a Merchant app, it is mandatory to let the Operating System of the mobile device handle the issuerAuthenticationURL.

Because of security risks, it is not allowed to present the Issuer screens in a webview within the Merchant's own app (in-app browser). The complete payment flow, up to the redirect back to the Merchant's app or website, must take place in an app that is known to the Consumer for making payments. This is either the Consumer's chosen browser or the Issuer's mobile app.

### **3.6 Redirect to Merchant**

After the Consumer has performed the necessary authorization and payment steps at the Issuer he will be redirected back to the (mobile) website or app of the Merchant with the merchantReturnURL as supplied in the TransactionRequest by the Merchant.

Two GET parameters are added to this URL: the entranceCode<sup>1</sup> with 'ec' as GET parameter name and the transactionID<sup>2</sup> with 'trxid' as GET parameter name. It is also possible for a Merchant to add additional parameters. For example, if the Merchant defines the merchantReturnURL as follows:

http://www.webshop.nl/processpayment?producttype=electronics

 $^2$  The TransactionID is a unique 16-digit number within iDEAL. The transactionID is generated by the Acquirer. The number consists of the acquirerID (first four positions) and a unique number generated by the Acquirer (12 positions). It ultimately appears on the payment confirmation (bank statement or account overview of the Consumer and Merchant).

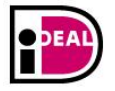

-

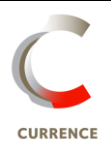

<sup>&</sup>lt;sup>1</sup> The Transaction.entranceCode is an 'authentication identifier' to facilitate continuation of the session between Merchant and Consumer, even if the existing session has been lost. It is created by the Merchant and sent to the Acquirer and Issuer in messages B and C. The Transaction.entranceCode enables the Merchant to recognise the Consumer associated with a (completed) transaction. The Transaction.entranceCode is sent to the Merchant as part of the merchantReturnURL. The Transaction.entranceCode must have a minimum variation of 1 million and should comprise letters and/or figures (maximum 40 positions). The Transaction.entranceCode is created by the Merchant and passed to the Issuer via messages B (Merchant to Acquirer) and C (Acquirer to Issuer).

#### The final MerchantReturnURL will look something like:

http://www.webshop.nl/processpayment?producttype=electronics&trxid=00 10123456789012&ec=4hd7TD9wRn76w6gGwGFDgdL7jEtb

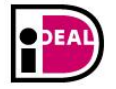

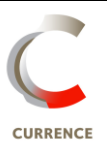